# Cahier multimédia « Echecs et maths»

• Huit défis mêlant jeu d'échecs et mathématiques, mis à disposition de chaque enseignant-e, sur l'ENT, dans l'application « cahier multimédia ».

Le chemin pour les retrouver vous est rappelé dans ce tutoriel.

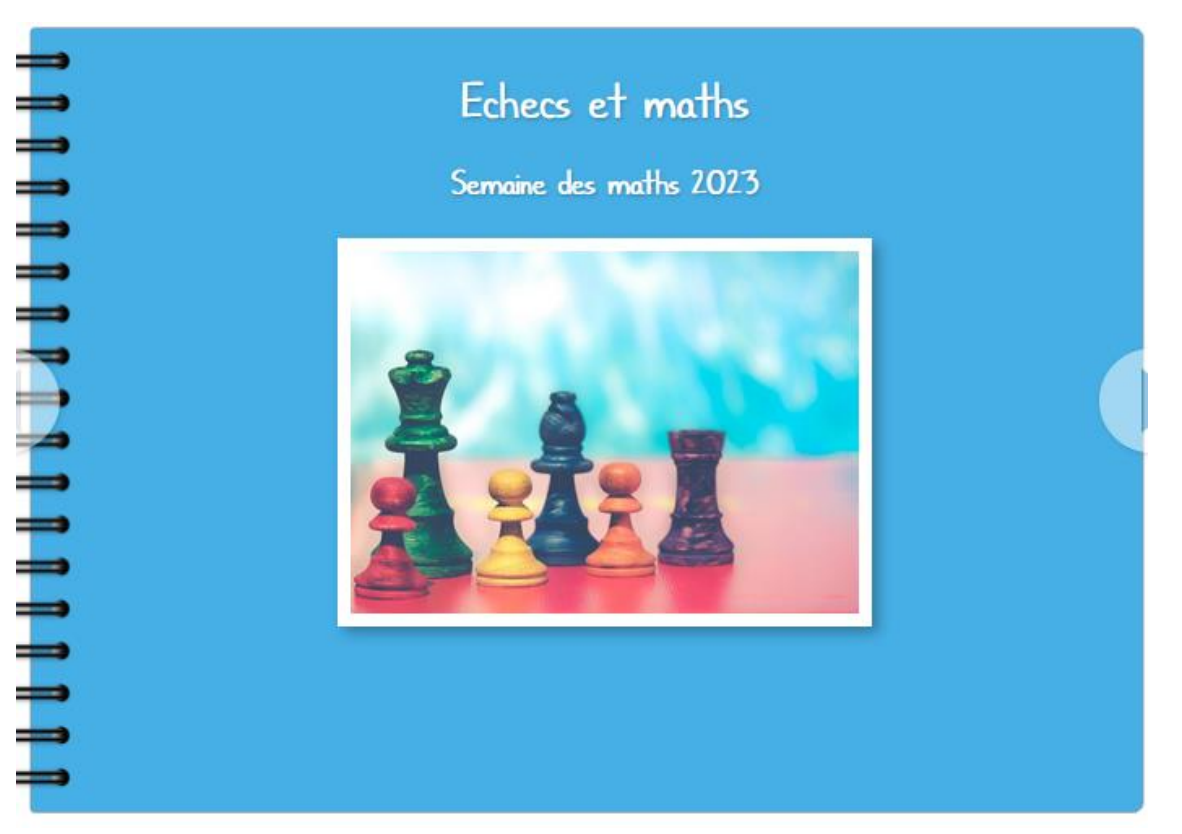

## Se connecter sur le site [https://enthdf.fr,](https://enthdf.fr/) puis sélectionner « personnel éducation nationale », « académie de Lille », Se connecter

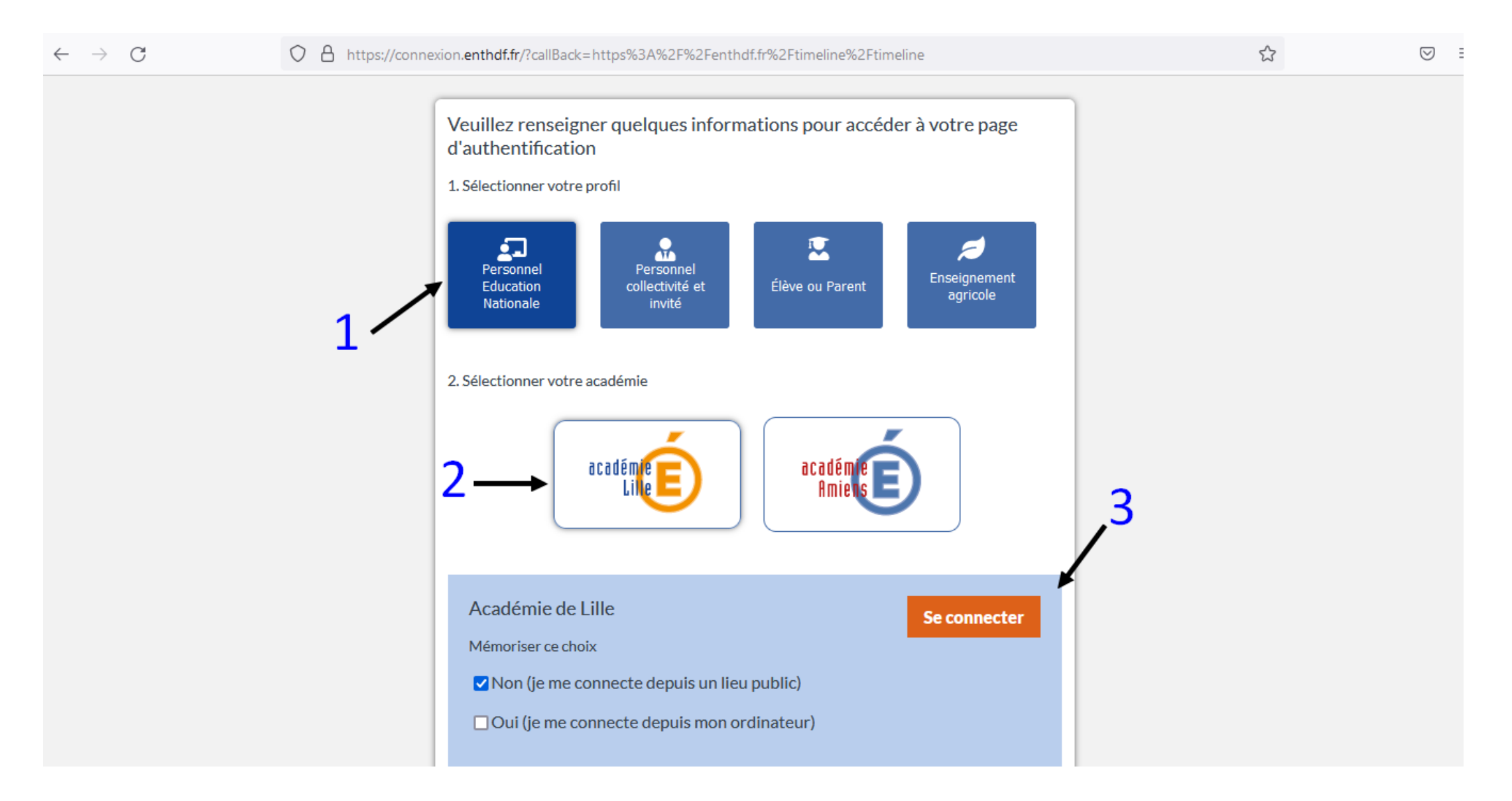

#### Se connecter avec ses identifiants eduline Theorem Cliquer sur « Mes applis »

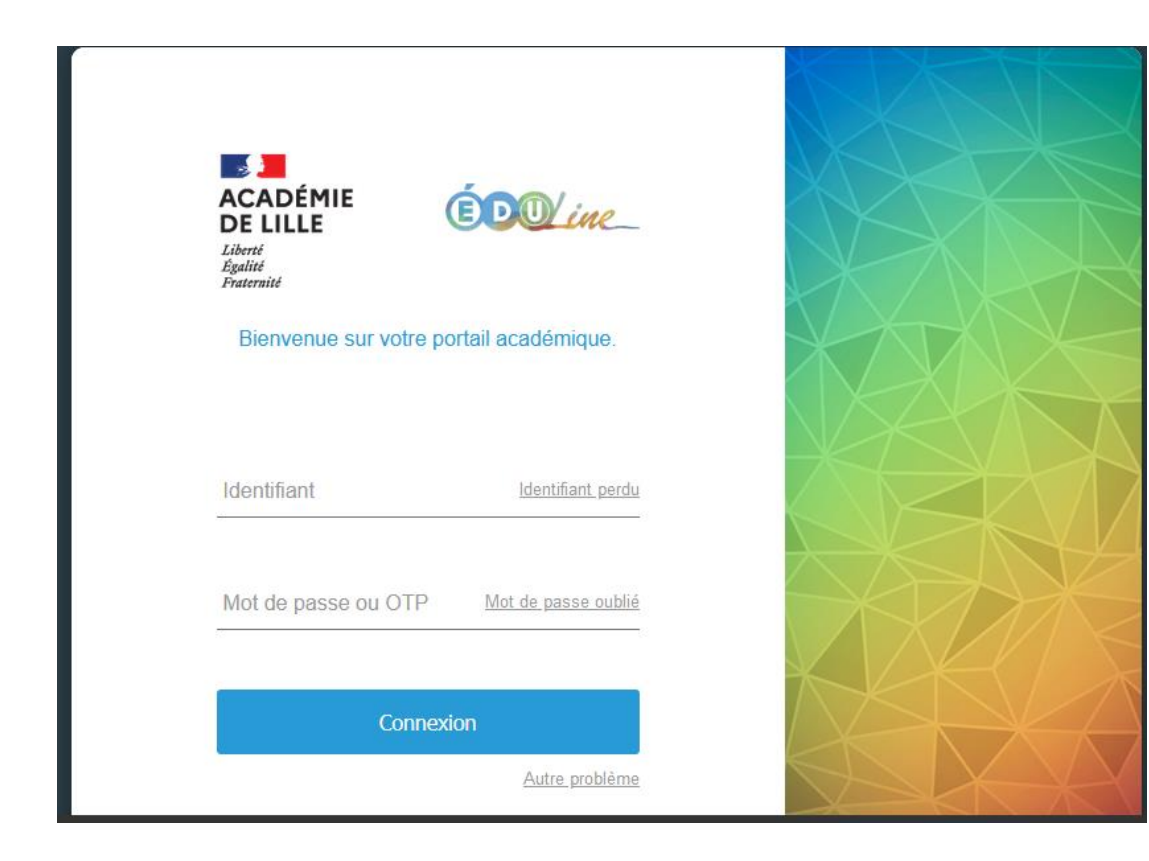

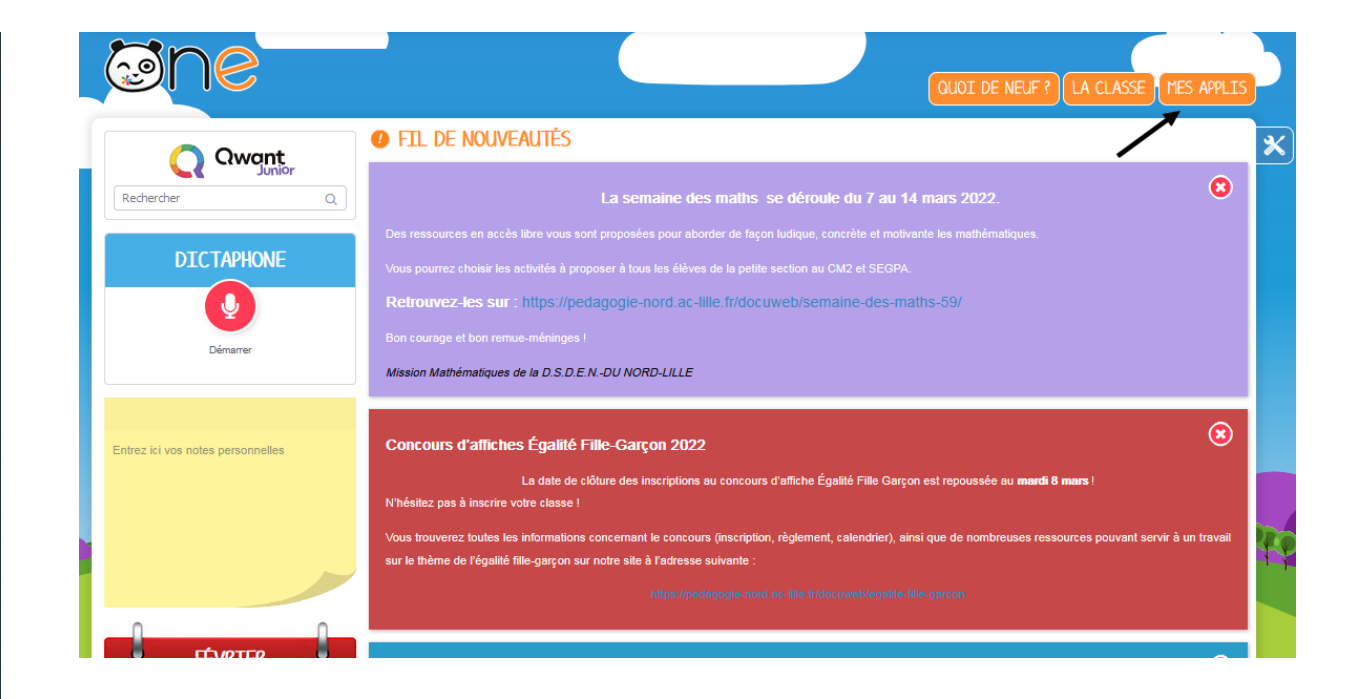

### Cliquer sur « cahier multimédia »

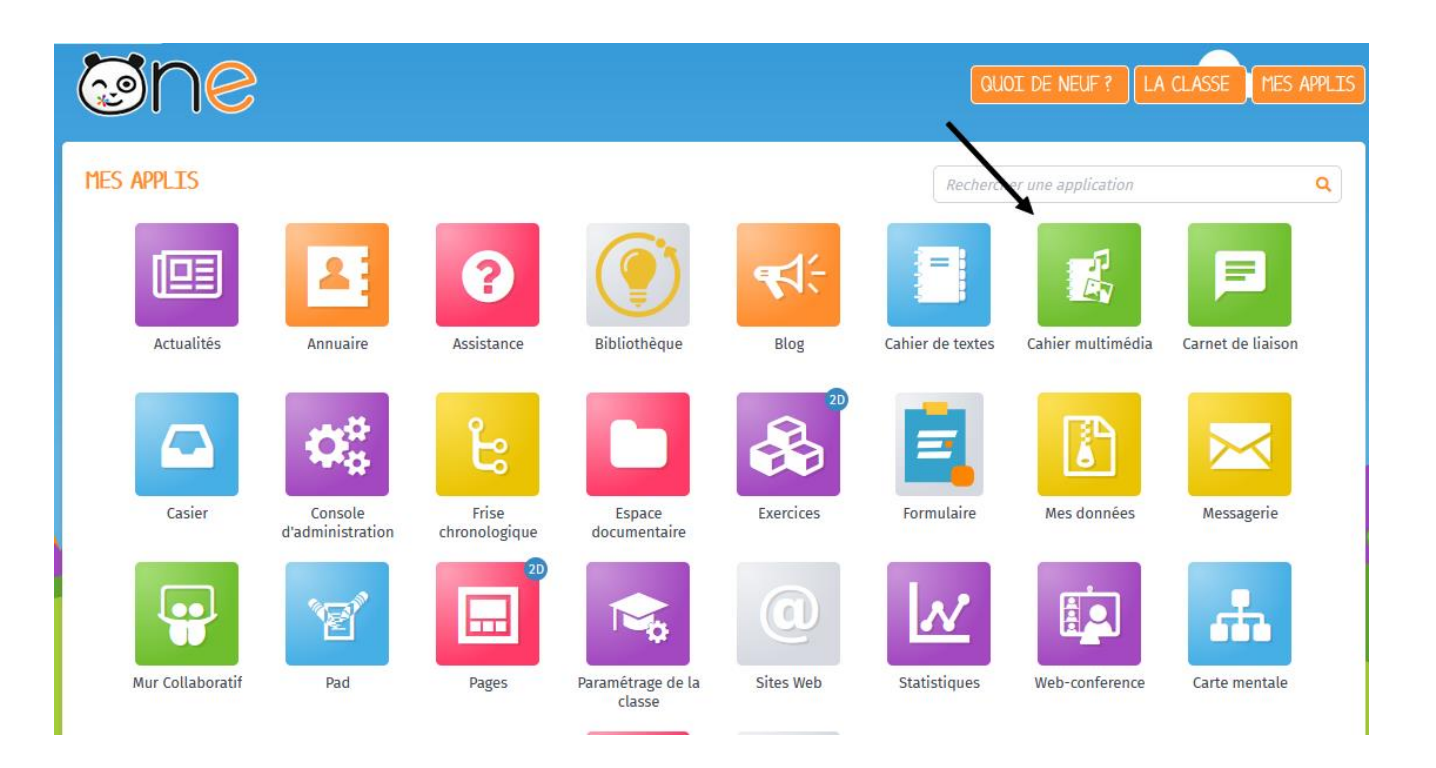

Cliquer sur le cahier multimédia « Echecs et maths », puis sur « ouvrir »

(l'item « les cahiers partagés avec moi » doit être activé)

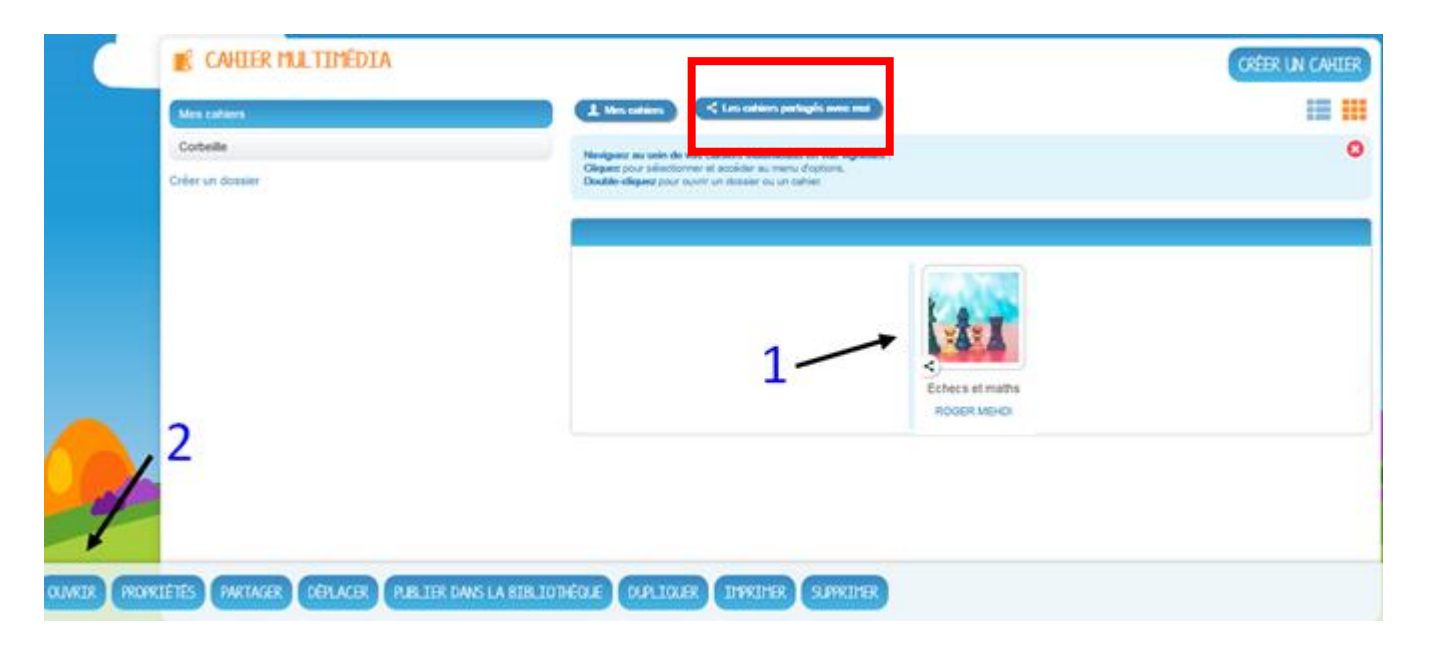